## **Introduction & overview**

Applied Data Science using R, Session 1

**Prof. Dr. Claudius Gräbner-Radkowitsch**  Europa-University Flensburg, Department of Pluralist Economics [www.claudius-graebner.com](http://www.claudius-graebner.com) | [@ClaudiusGraebner](https://twitter.com/ClaudiusGrabner) | [claudius@claudius-graebner.com](mailto:claudius@claudius-graebner.com)

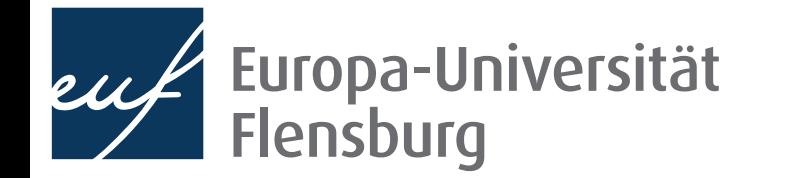

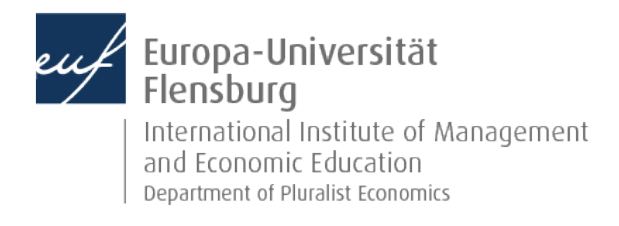

## Part I: Organization & outlook

*Note: my slides for this course are meant as a "script on slides"*

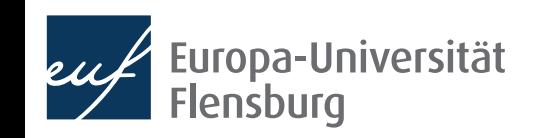

### **Goal of the course**

Learn how to prepare, analyse, and present quantitative data using **R** 

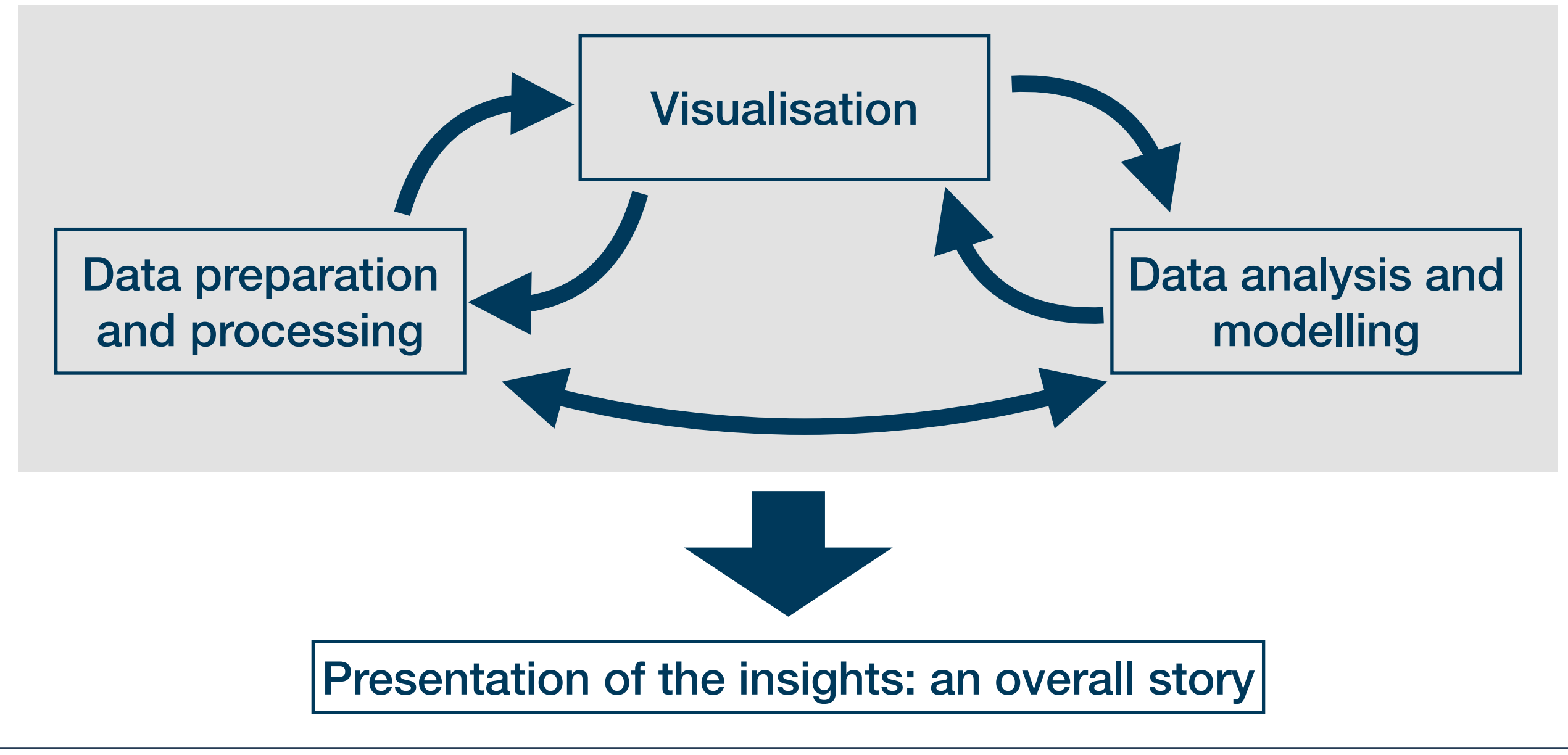

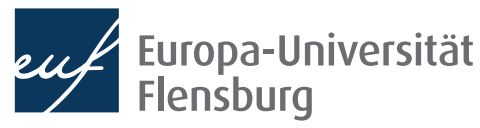

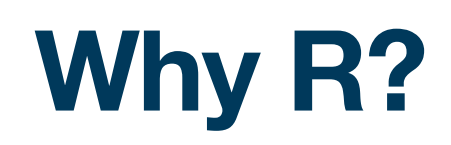

- R allows you to conduct all steps of this data science pipeline within one consistent framework in a transparent and reproducible manner
- R is free, OS-independent and open source  $\rightarrow$  inclusive, transparent, and vibrant tool
- For statistical analysis, R is among the **most** widely used and demanded programming languages
- R is demanded in almost every industry
- Learning R makes it easier to learn other widely used programming languages
- There is a great and friendly R **Community**

The days of commercial statistical languages and packages such as SAS, Stata and SPSS are over" CC<br>9

Paul Jansen, CEO of Tiobe Software

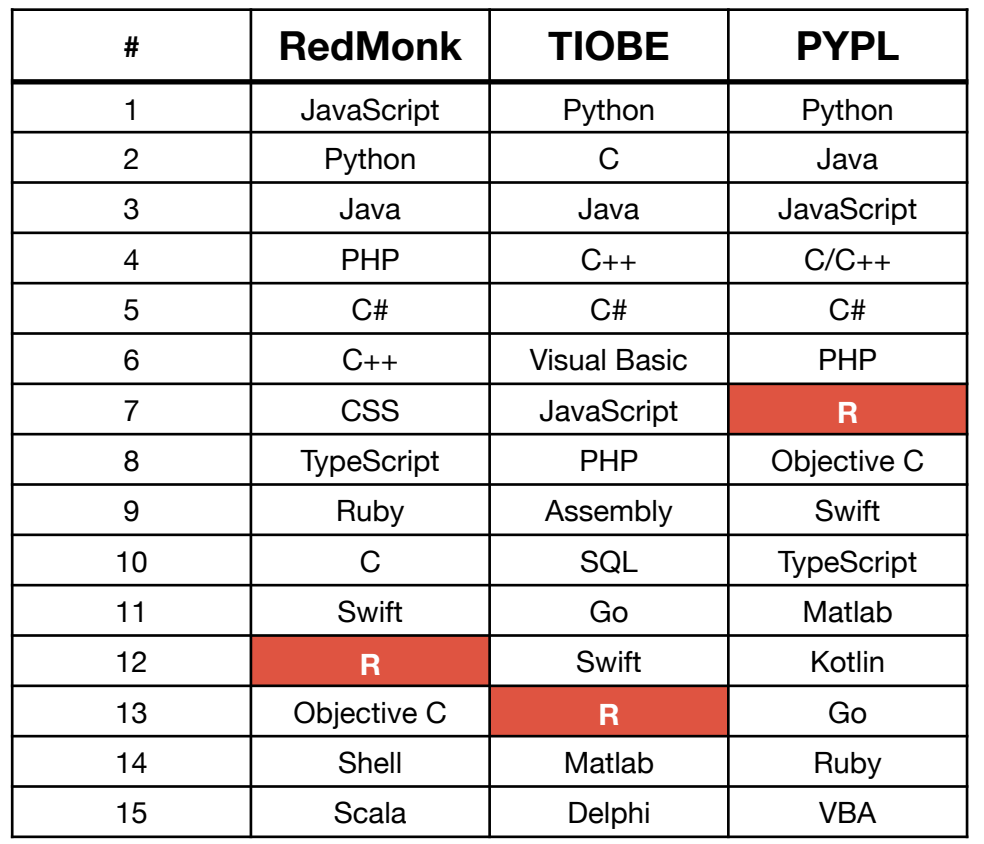

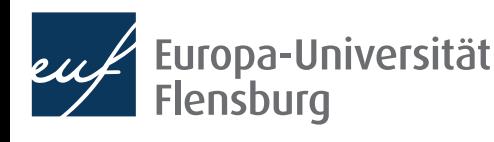

### **What you will be able to do**

- **Read** in data sets from various sources
- **Prepare** 'messy' data and produce 'tidy' data
- Create illustrative visualisations on a publication-ready level

country, 1952, 1957, 1962, 1967, 1972, 1977, 1982, 1987, 1992, 1997, 2002, 2007 Afghanistan, Asia | 28.801 | 8425333 | 779.4453145, Asia | 30.332 | 9240934 | 820 .8530296, Asial31.997l10267083l853.10071, Asial34.02l11537966l836 .1971382, Asial36.088l13079460l739.9811058, Asial38.438l14880372l786 .11336, Asial 39.854|12881816|978.0114388, Asial 40.822|13867957|852 .3959448, Asial41.674l16317921l649.3413952, Asial41.763l22227415l635 .341351, Asial42.129l25268405l726.7340548, Asial43.828l31889923l974 .5803384

Albania, Europe | 55.23 | 1282697 | 1601.056136, Europe | 59.28 | 1476505 | 1942 .284244, Europe | 64.82 | 1728137 | 2312.888958, Europe | 66.22 | 1984060 | 2760 .196931, Europe | 67.69 | 2263554 | 3313.422188, Europe | 68.93 | 2509048 | 3533 .00391, Europe | 70.42 | 2780097 | 3630.880722, Europe | 72 | 3075321 | 3738 .932735, Europe | 71.581 | 3326498 | 2497.437901, Europe | 72.95 | 3428038 | 3193 .054604, Europe | 75.651 | 3508512 | 4604.211737, Europe | 76.423 | 3600523 | 5937

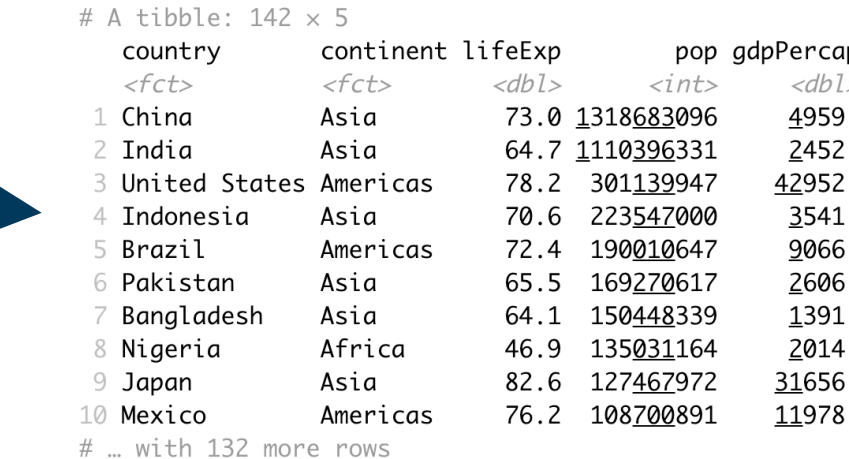

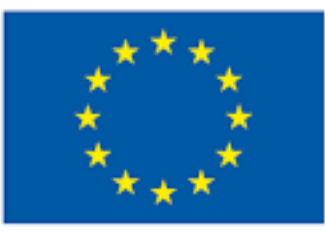

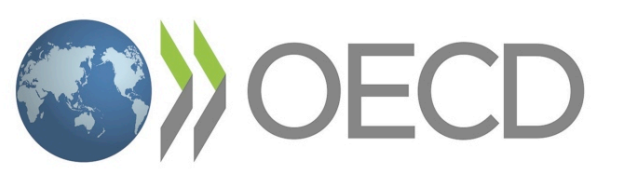

**EUROPEAN COMMISSION** 

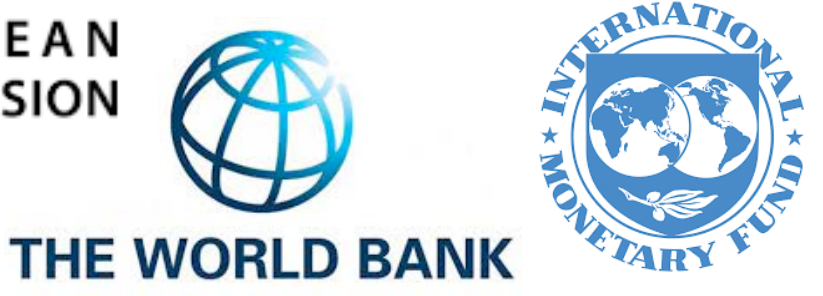

**DLISTATIS** 

**Statistisches Bundesamt** 

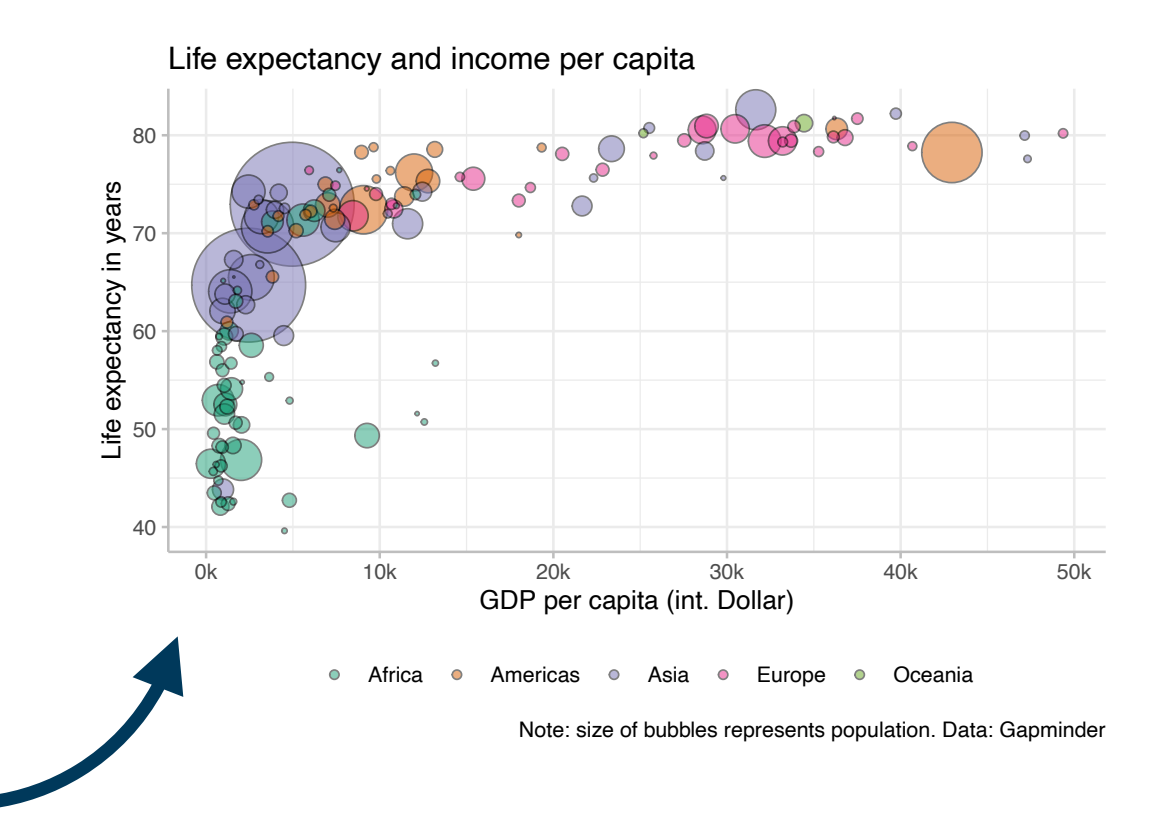

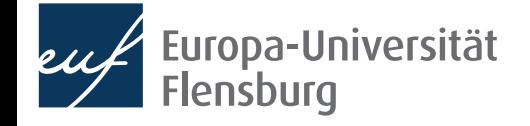

## **What you will be able to do**

- Identify hidden patterns in data and make predictions using models
- Write reproducible research reports in Quarto
- Publish visually appealing reports on the web via Netlify

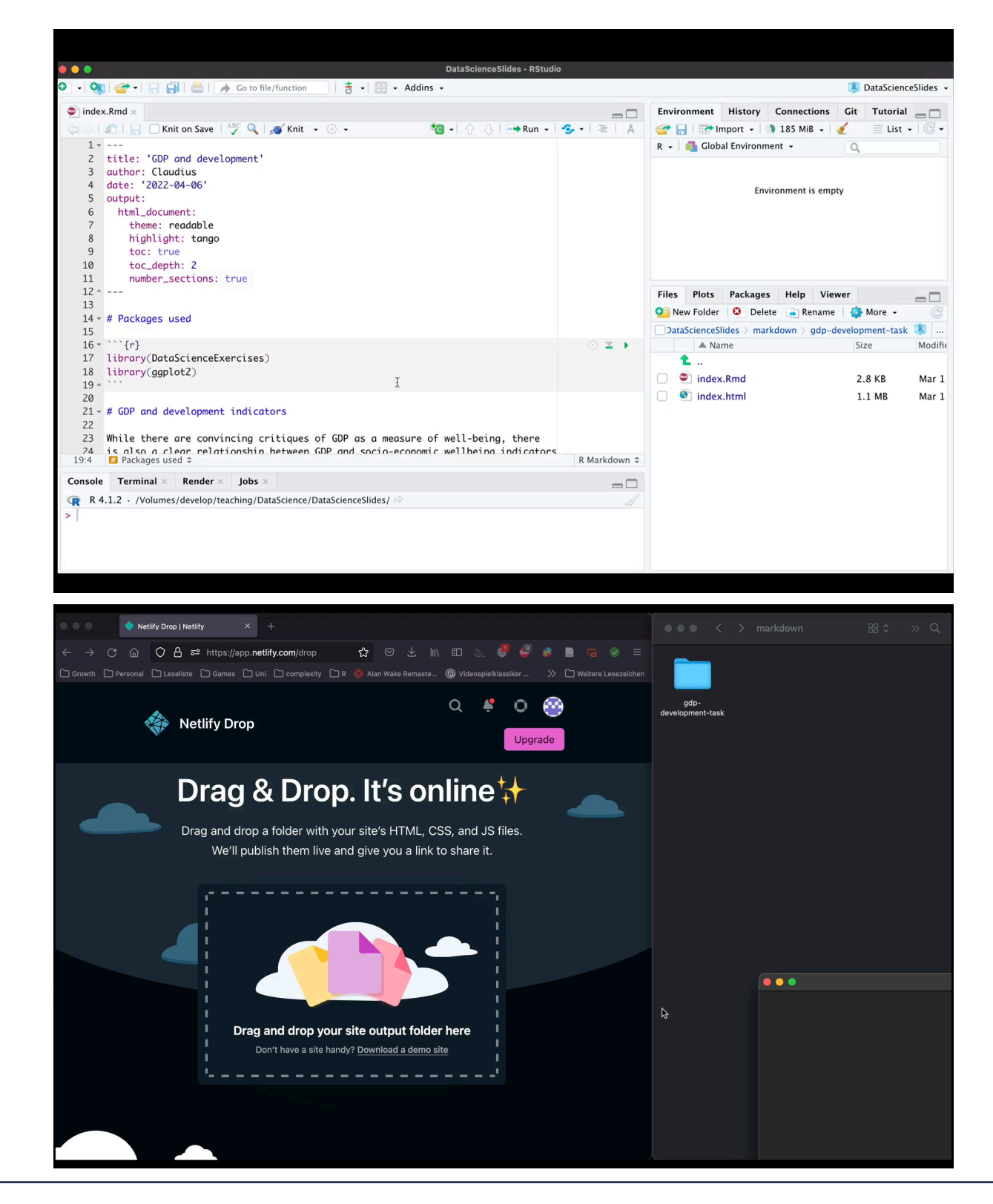

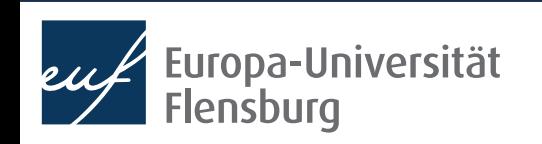

## **The road to our goal**

- This is the fourth time I am teaching this particular course at the EUF  $\rightarrow$  our outline is tentative and subject to change
- There will be **lecture videos** for most sessions, sometimes we will experiment with a **blended learning** approach
- We will regularly consult three open source and free textbooks, I have written lecture summaries and tutorials
- I provide you with **practical exercises** 
	- Work together, find study groups
	- Use the Moodle forum for questions
	- Try to follow the course constantly
	- Ask questions and **provide feedback**

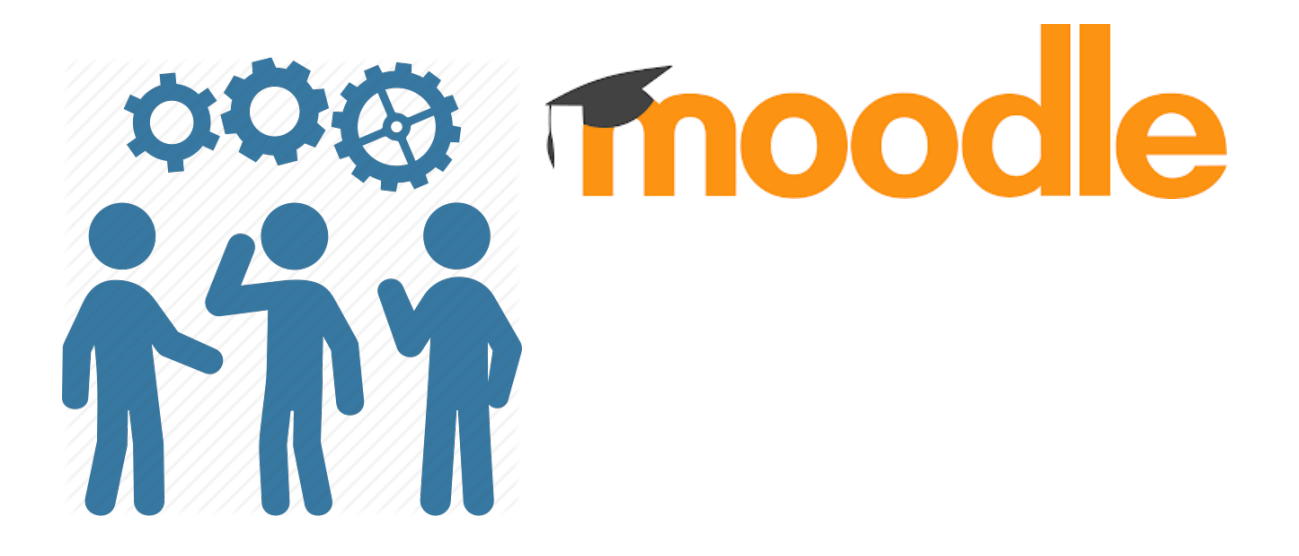

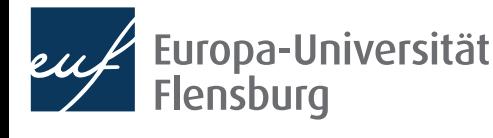

## **But can't ChatGPT just do this for us…?**

- Yes and no
- LLMs such as ChatGPT can be very useful when developing code
- You know a programming language well → LLMs boost your productivity
- You do not know a language well → LLMs will be confusing
	- Often return *slightly* misbehaving code → always need to work on the output
	- LLMs do not know the most recent developments in the language
	- Their code is not always easy to read

#### I invite you to experiment with LLMs as much as you want, including during the exam, but be wary of their limitations

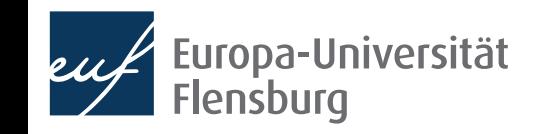

## **Organization of the lectures**

- Each session comprises theory and practice  $\rightarrow$  always bring laptops
	- Sometimes also **blended learning sessions**: watch video at home, do group practice on-site
- Questions should always be posted online in the **Moodle forum** 
	- Questions should most of all be answered by other students → solving each others' problems helps tremendously for understanding
	- The forum ensures that answers to questions are (i) recorded and (ii) available to everybody
	- Particularly intriguing questions can be discussed in the beginning of a session

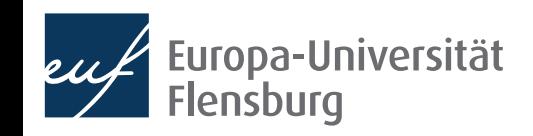

### **Logistics**

- There is one weekly and one bi-weekly on-site session
	- But not 100% regular  $\rightarrow$  regularly check the outline
- The course material as such will be made available via a [course webpage](https://datascience-euf-spring24.netlify.app/)
	- Written in  $R \rightarrow e$  asier for me to maintain  $+$  makes material publicly available
- Discussion and announcements are organised via **Moodle** 
	- Moodle room: [13895](https://elearning.uni-flensburg.de/moodle/course/view.php?id=13895) | Moodle password: DataScience24
	- Most important: the **forum** for our questions and the announcements

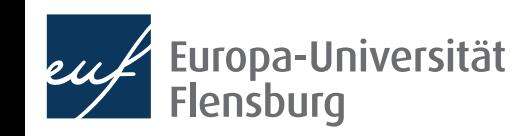

## **Examination**

- Upon successful completion, this course is worth 5 CP
	- Corresponds to 150 working hours, about 25 being lecture time
- You decide whether your overall grade comprises of...
	- A mid-term exam during the middle of the semester (50%) and a final exam at the end of the semester (50%)
	- Or only a final exam at the end of the semester (100%)
- You will need to analyse artificial data sets, write reproducible reports, and answer content questions:
	- Includes data preparation, visualisation and analysis
	- Open book character is meant to mimic the practical application of the tools

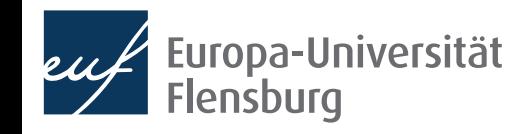

## **Summary: our 'learning agreement'**

#### The goal

You learn to be confident in using R when turning raw data into a comprehensible story. This includes **importing**, **transforming**, **modelling**, and **visualising** data, and to **communicate** the overall results.

#### What I offer

I provide **slides, example codes, tutorials, and exercises**, which are tailored to your learning needs. I will give my best to facilitate an **amicable working environment**, and answer questions in class and via Moodle. I seek your **feedback** and implement it, when feasible.

#### What I expect

expect you to **attend** classes regularly, to be **honest** about what you did not understand, to **support each other** through Moodle and in class, that you do the **coursework** and **exercises regularly** such that you keep up with the course, and that you give **feedback**.

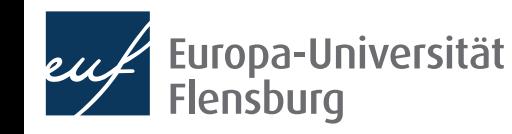

## **Summary: our 'learning agreement'**

- Why do I expect these activities from you?
	- Learning a programming language is a consecutive activity: you miss basics in the beginning  $\rightarrow$  you'll quickly become frustrated and get lost
	- This is a demanding course: catching up later on what you missed earlier will be difficult
	- Learning a programming language works mainly through practice and **doing** → practical exercises have a *huge* benefit
	- Learning a programming language is *difficult* and at times *frustrating* → we need an amicable environment and must support each other
	- Few things have a bigger learning effect than helping others with their problems

Learning a programming language can be a lot of fun and really brings you forward – if we do this together as a team

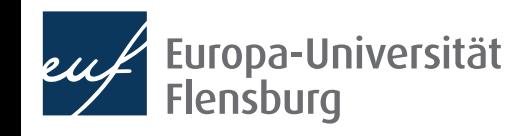

# Open questions?

Short introduction round:

- What's your name and study background?
- What was your **motivation** to come today and register for the course?
- What's your biggest wish and biggest concern for this course?

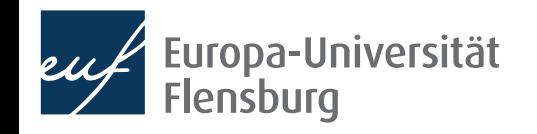

## Part II: Installing R and R Studio

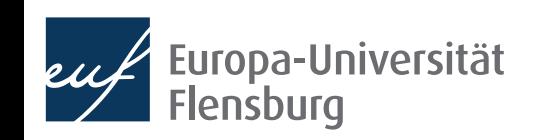

## **R and R-Studio**

- R is a programming language
	- It is a language that allows you to issue commands to your computer:

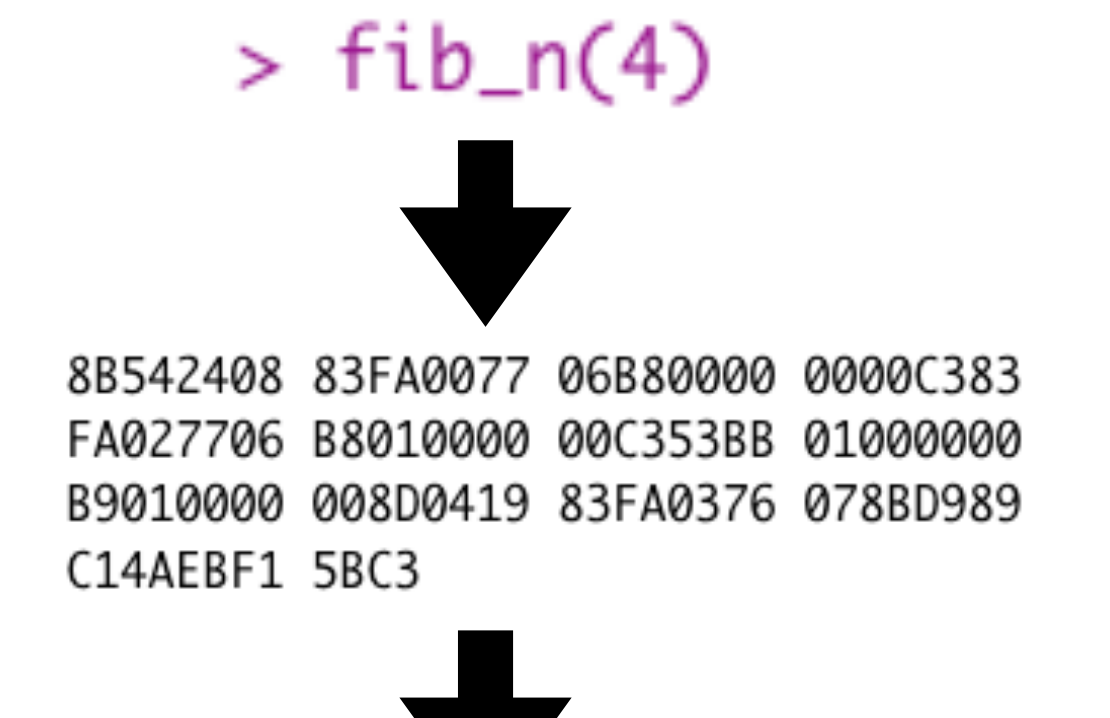

- R-Studio is an integrated development environment
	- Basically a fancy text editor with additional features that make programming easy

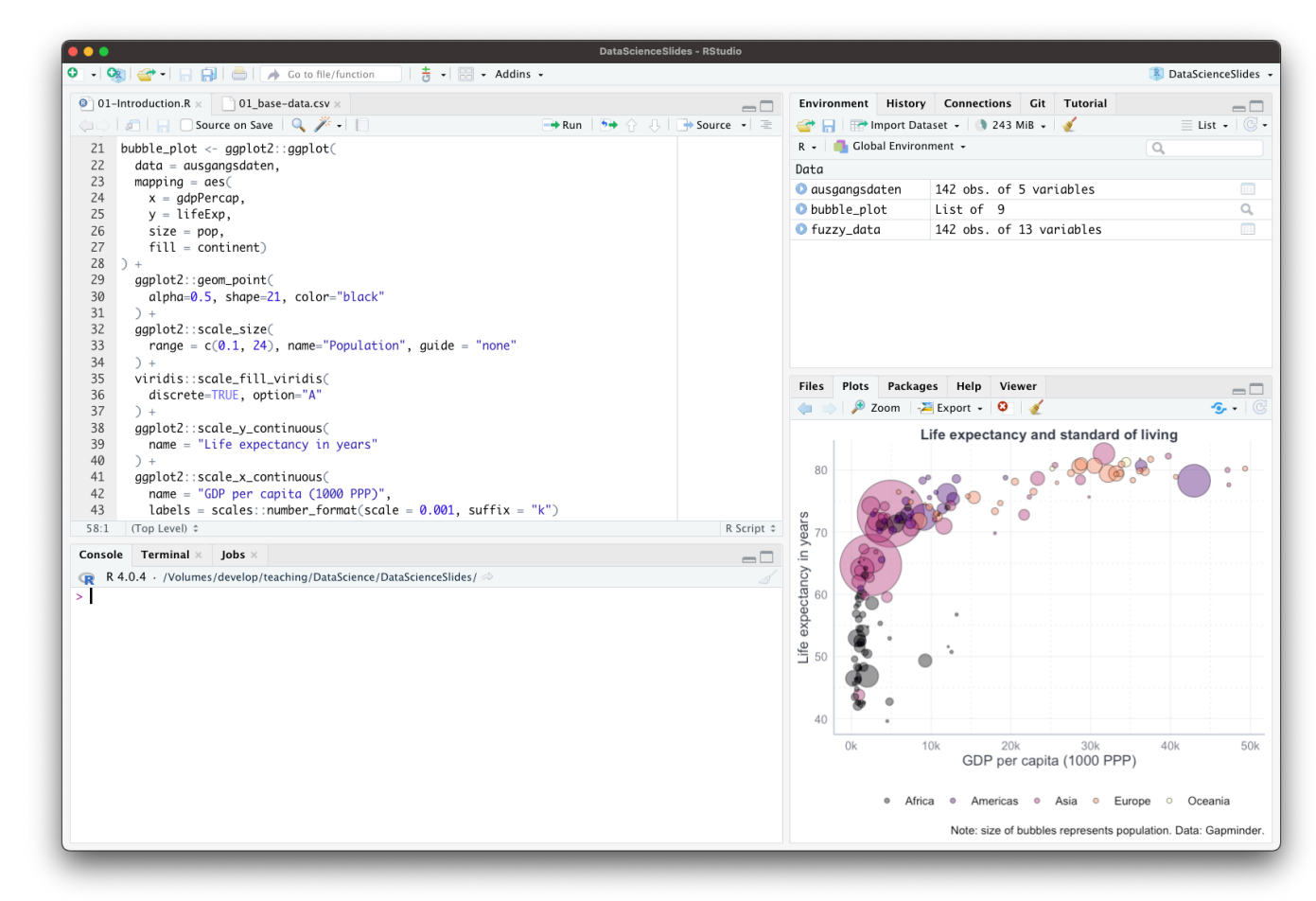

## **R and R-Studio**

R is a programming language

• R-Studio is an integrated development environment

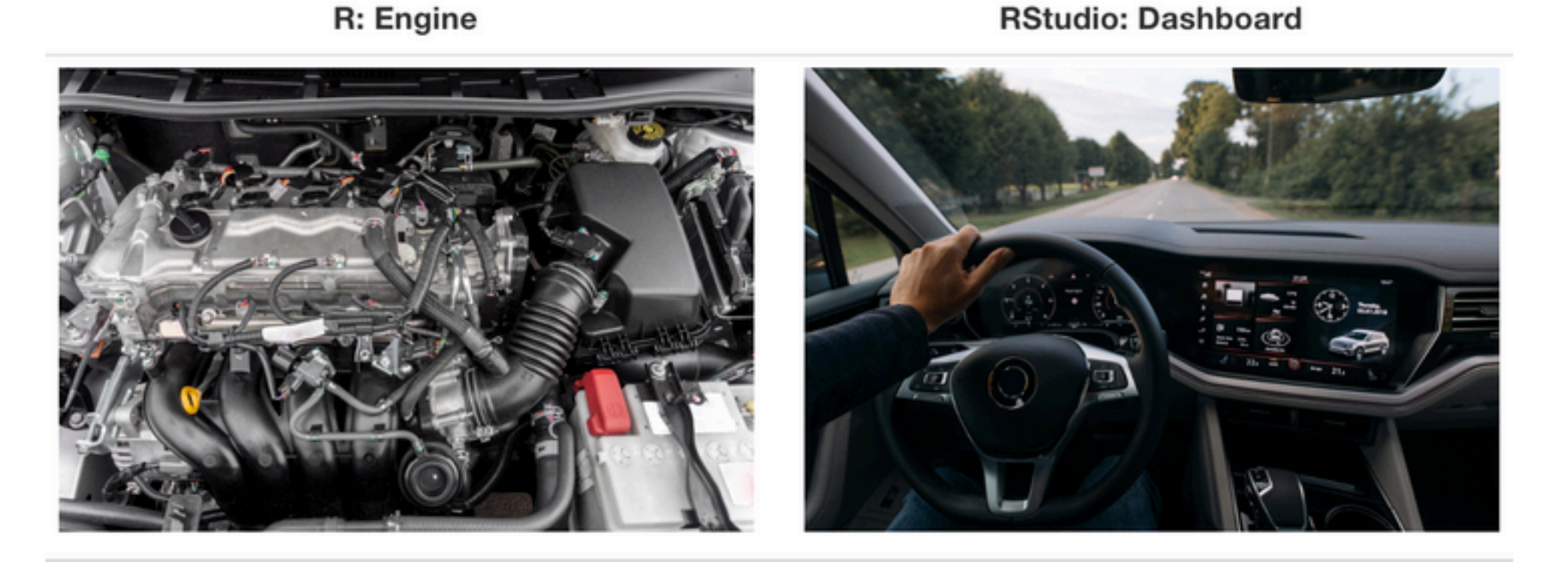

Figure: Ismay & Kim (2022)

- You need to install R first, then you can install R Studio
- After that, you basically only use R Studio  $\rightarrow$  it calls R whenever necessary

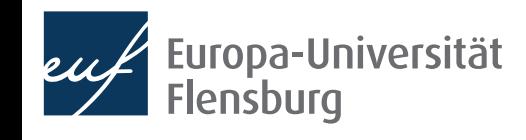

## **R and R packages**

- If you install R, you can issue a lot of commands that your computer immediately understands
- However, there might be some routines that R "doesn't understand"
- You might "teach" R this by defining, for instance, certain functions that perform these operations
- You might then even "save" these functions and pass it on to others, so that they can use them as well
- This is the idea of **R packages**: a collection of variables and functions written by others that you can install on your computer and use them
- Once an R package is installed, you can use all functions and variables defined by the creator of the package

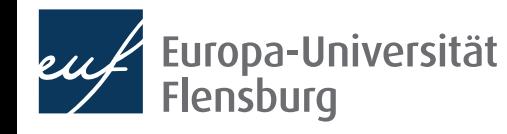

## **R and R packages**

• Again, Ismay & Kim (2022) have a nice analogy:

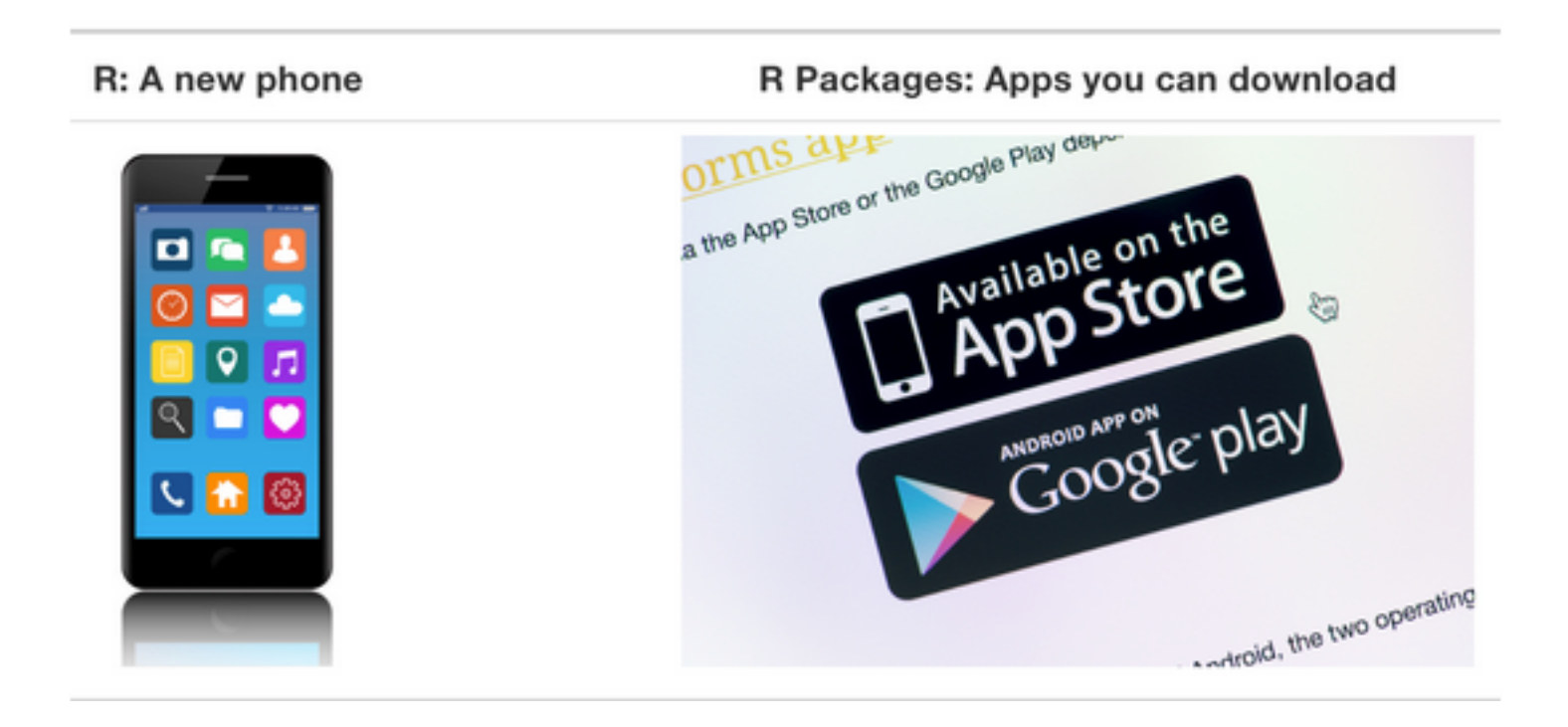

• I wrote a small script that installs all packages that we will use throughout the semester, so we can already resolve all installation issues now

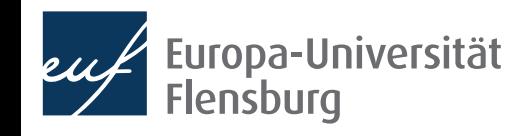

## **And what about LaTeX?**

- In this course we learn how to write nice reports in Quarto
	- Put R code and text into one file  $\rightarrow$  get a webpage in HTML or a nice PDF
- Creating HTML code is easy, creating a PDF is nothing trivial
	- To do this, we need a software called LaTeX  $\rightarrow$  a typesetting system
	- It turns plain text into nice text within a PDF document

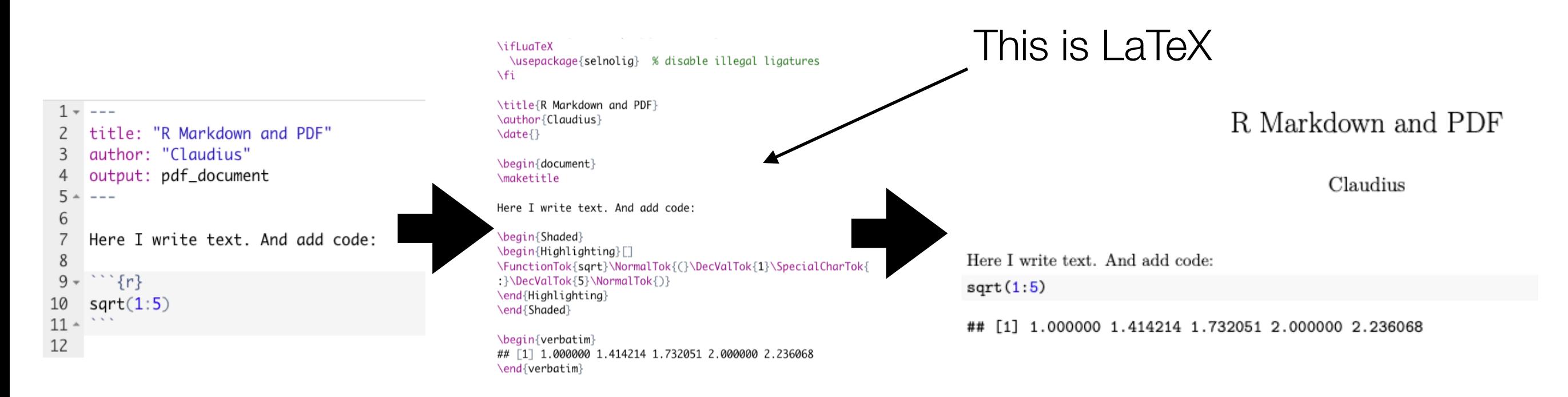

## **Installation procedure**

- It is absolutely essential that you install all the necessary software as soon as possible  $\rightarrow$  installation guidelines on the course homepage
- Until next session you should have…
	- …tried to install R, R Studio and Git  $\rightarrow$  follow my tutorials
	- …posted all problems with a screenshot in the Moodle forum
- Be prepared tomorrow, trying to install R just before the session is  $\mathbb{G}$
- We need to solve all installation problems until the end of next week
	- Post problems on Moodle, help each other out

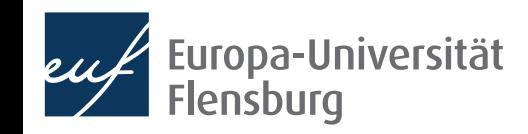

‼

## Problems with the installation?

- 1. Check again in the tutorials
- 2. Post your problems in Moodle
- 3. Accompany them with screenshots

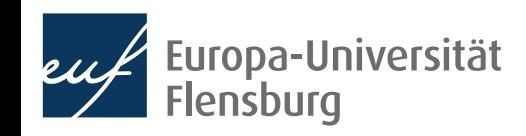